## **Instructions on How to Submit Forms in Etrieve Central**

Go t[o www.rockinghamcc.edu](http://www.rockinghamcc.edu/) Click "MyRCCLogin" Click "Etrieve Central" under the "Student" tab

You will be directed to the login screen.

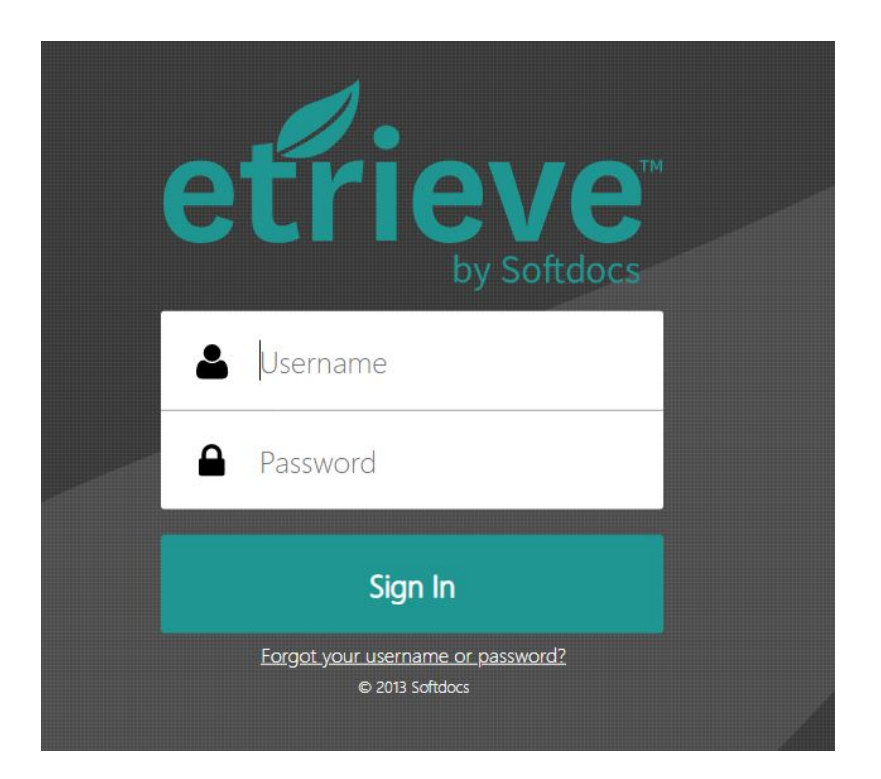

Login using the following information:

Username: last name first initial and last four digits of ID # (ex. evansc1234)

Password: The password is the same as you use for your student email account.

Once users login, you will see the Etrieve Central Dashboard:

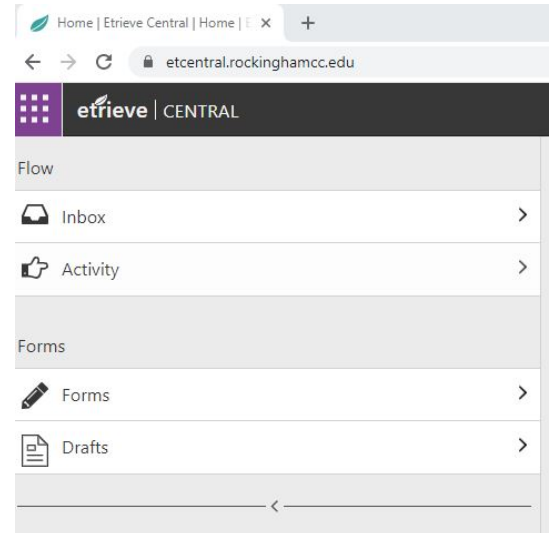

To give you a little tour, the Primary Navigation Panel is located on the left hand side of the page and consists of Flow and Forms, with sub-panels that contain available Flow and Forms options. Inbox, Activity, Forms, and Drafts.

Inbox – area where users can see items waiting to be reviewed and approved. A number will appear in the box when you have items waiting.

Activity – area where users can review the form activity

Forms – area where your forms assigned to you are located

Drafts – area where forms are saved until routed

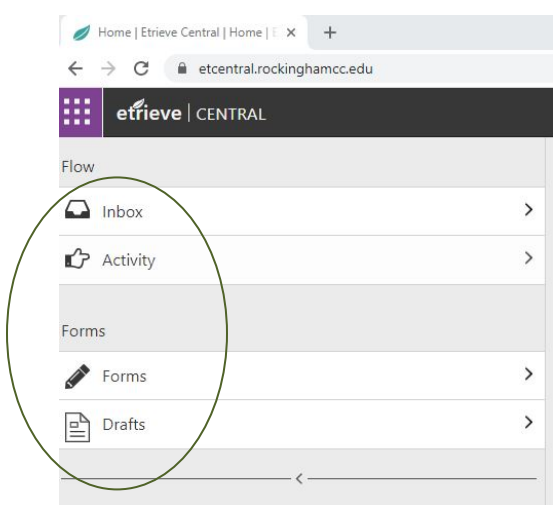

The Document Viewer displays when the user is working with on a form. To access the forms, you have permission to:

## Click "Forms"

The window will expand to list the forms you have access to.

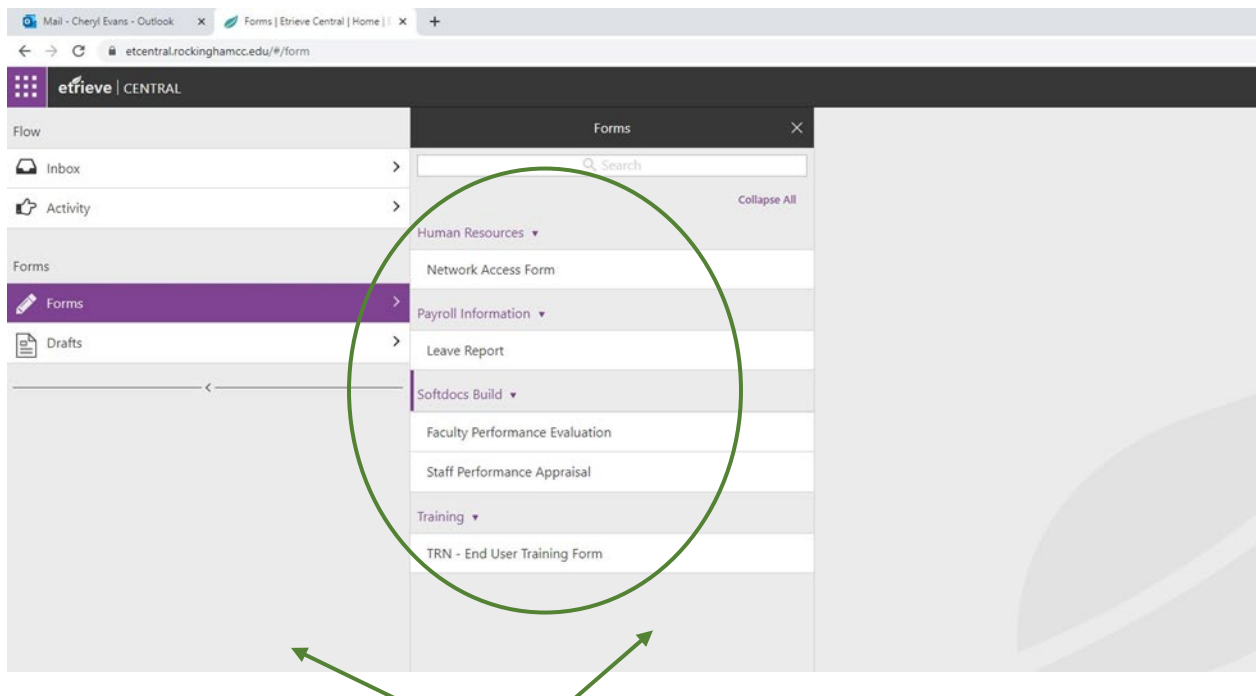

You will notice the screen divided into sections.

## Under the "Records Office" you will see all of your student forms:

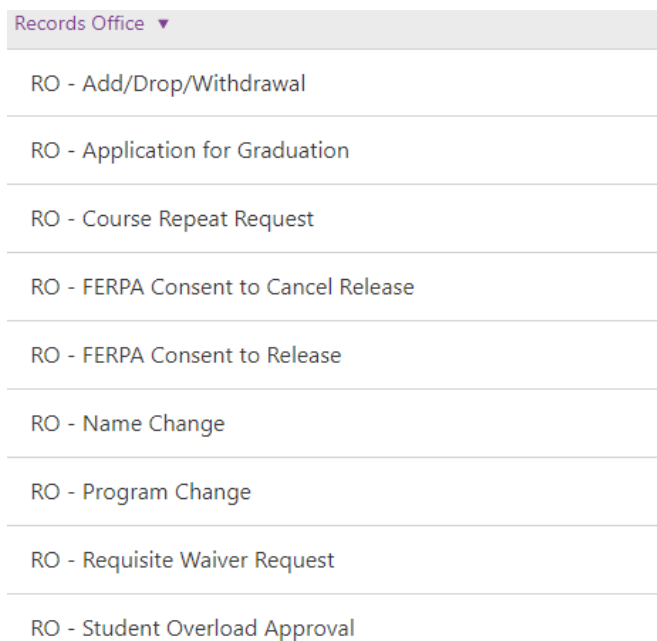

Click the form you want to submit and the form will populate on the righthand side of the screen. (see example below)

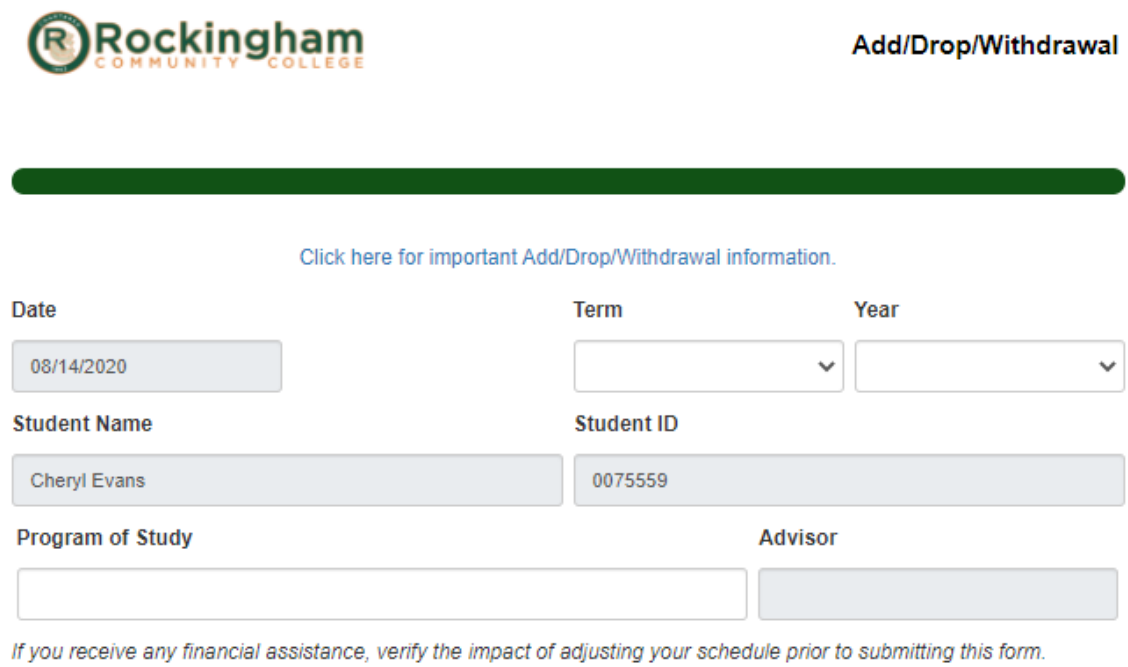

RCC recommends students consult with their advisor prior to adjusting their schedule.

Your name and student ID # will be auto-populated for you.

Fill out the form by completing the required fields on the form and adding any additional information that is needed.

The form automatically saves as you work. Click "Drafts" on the dashboard to view any saved documents.

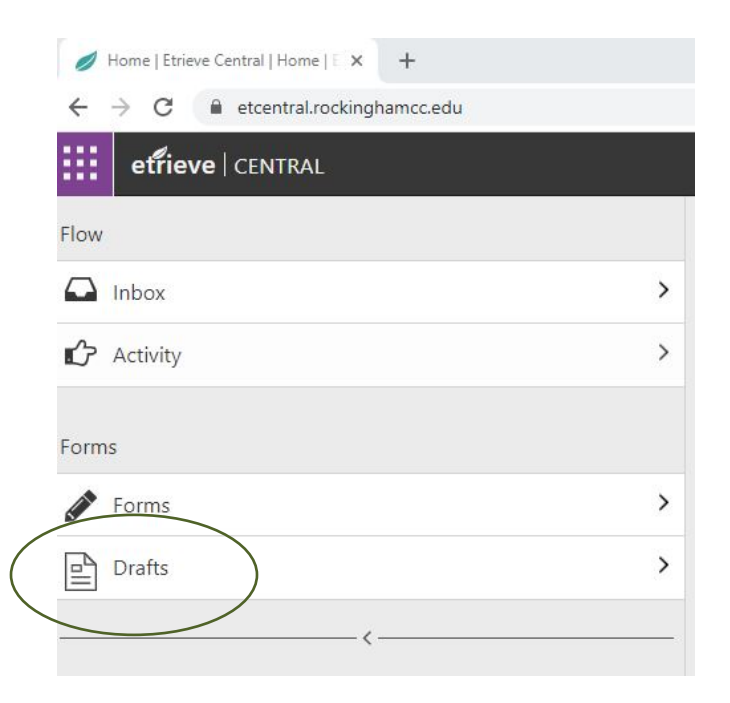

Before submitting your form, you must check the box beside the statement: "Checking this box acknowledges my electronic signature attesting to the form's accuracy."

The Checking this box acknowledges my electronic signature attesting to the form's accuracy.